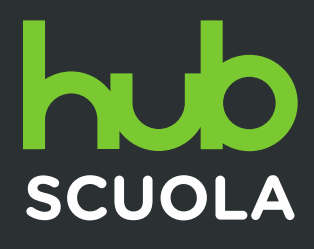

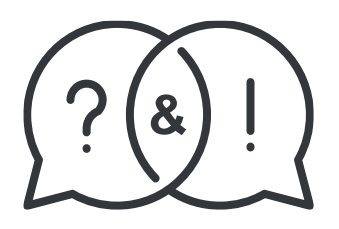

## RISPONDIAMO ALLE VOSTRE DOMANDE... **e vi aspettiamo su HUB Scuola!**

Di seguito proponiamo le risposte alle domande ricevute durante o a valle dei Webinar tenuti nel corso dei mesi di settembre/ottobre 2019.

Alcune domande simili tra loro sono state accorpate in modo da fornire un'unica risposta.

Abbiamo ricevuto anche molti spunti interessanti e feedback che per noi sono essenziali per comprendere sempre meglio le esigenze reali dei docenti e migliorare i nostri strumenti.

Vi ringraziamo dell'interesse che avete dimostrato durante i Webinar: **vi aspettiamo ai prossimi appuntamenti!**

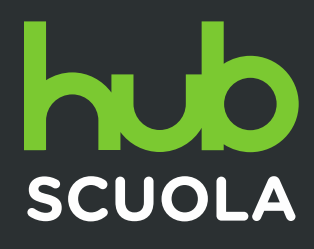

#### **Guide e Tutorial:**

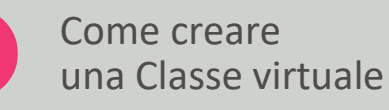

Utilizzare una Classe virtuale

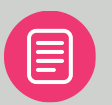

Le Classi virtuali: funzioni per il docente

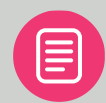

Partecipare a una Classe virtuale

#### **1. Qual è la differenza tra classe pubblica e privata? Solo la condivisione con altri docenti?**

Una classe pubblica può essere trovata da tutti i docenti qualificati che cercano all'interno del nostro database: questa funzionalità permette ai docenti di una stessa classe di non dover creare la Classe virtuale diverse volte, ma di aderire ad una classe già presente.

Nessun docente potrà comunque avere accesso alla classe senza una conferma da parte del collega che ha creato quella classe.

#### **2. Gli studenti minorenni possono iscriversi a HUB Scuola ed entrare in una Classe virtuale?**

La fase di registrazione per un minore presuppone - come indicato nelle condizioni di partecipazione al sito - che sia affiancato da un adulto. In questa fase l'utente (sia esso minore o meno) accetta le condizioni necessarie per usufruire di tutti i servizi messi a disposizione dalla piattaforma, tra cui le Classi virtuali.

Il profilo di un minore creato su HUB Scuola viene inoltre tutelato dall'invio di qualunque forma di newsletter o marketing diretto.

Per potersi iscrivere a una Classe virtuale ed entrare a farne parte basterà quindi seguire le istruzioni **[qui riportate](https://assistenza.hubscuola.it/hc/it/articles/115004367449-Partecipare-a-una-classe-virtuale)** e valide per gli utenti di tutte le età.

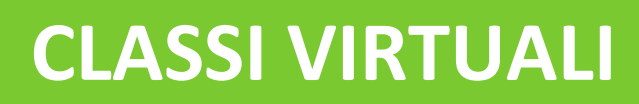

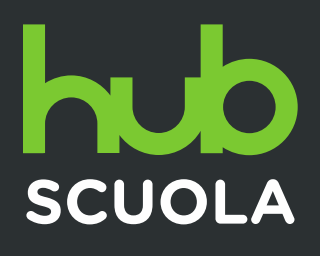

#### **3. È necessario chiedere un consenso ai genitori per far partecipare gli studenti minorenni a una Classe virtuale?**

HUB Scuola è ovviamente una piattaforma pensata anche per i minori. La fase di registrazione presuppone - come indicato nelle condizioni di partecipazione al sito - che il minore sia affiancato da un adulto. Nella fase di registrazione l'utente o l'adulto che affianca la registrazione di un minore accetta - per se stesso o per il minore - le condizioni necessarie per usufruire di tutti i servizi messi a disposizione dalla piattaforma, tra cui le classi virtuali.

Pertanto il docente potrà utilizzare liberamente gli strumenti messi a disposizione in HUB Scuola senza richiedere preventivamente nessuna autorizzazione al genitore, che risulterà quindi aver già autorizzato il proprio figlio minorenne.

#### **4. Chi detiene la proprietà dei materiali caricati in una Classe virtuale?**

Tutti i materiali caricati o creati sul sito HUB Scuola restano di proprietà dell'utente stesso. Le Case editrici Mondadori Education e Rizzoli Education non risponderanno di un uso non consono degli strumenti messi a disposizione, né dei contenuti condivisi.

Per ulteriori approfondimenti **[clicca qui](https://www.hubscuola.it/app/docs/CONDIZIONI_DI_PARTECIPAZIONE_AI_SITI_30_08_2018.pdf)**.

# SCUOLA

# **CLASSI VIRTUALI**

#### **5. Un docente che cambia classe o istituto può cedere la propria classe al collega che lo supplisce?**

Un docente può "cedere" la propria Classe virtuale a un altro docente semplicemente invitandolo a partecipare alla classe. Una volta entrato a farne parte - per verificarlo basterà controllare la lista dei partecipanti della Classe virtuale - il docente che ha invitato il nuovo collega potrà abbandonare la classe cliccando sui tre pallini in alto a destra nella scheda della classe e a quel punto il docente che è stato aggiunto diventerà l'unico docente della classe.

*N.B. Più docenti possono comunque partecipare a una stessa classe virtuale senza che il lavoro di un collega interferisca con quello dell'altro.*

### **6. È possibile monitorare gli ingressi a una Classe virtuale per evitare ad esempio che il codice venga condiviso con estranei?**

Sì, esiste una misura di sicurezza per evitare che estranei partecipino alla classe: cliccando sui tre pallini in alto a destra di una scheda della classe si può bloccare l'ingresso a nuovi studenti oppure decidere di cambiare il codice numerico di ingresso alla classe. In ogni caso è sempre possibile annullare l'iscrizione di uno studente alla classe.

#### **7. Gli studenti devono avere una email per partecipare alla Classe virtuale?**

Esatto! Come ogni strumento di HUB Scuola, anche per utilizzare le Classi virtuali sarà sufficiente essere tutti registrati sul sito **[www.hubscuola.it](https://www.hubscuola.it/)**, ciascuno con il proprio indirizzo email.

# SCUOLA

### **8. È possibile utilizzare HUB Scuola e tutte le piattaforme presentate nel corso del webinar anche senza aver adottato volumi Mondadori Education e Rizzoli Education?**

HUB Scuola, con tutti i suoi strumenti, è una piattaforma didattica messa a disposizione di tutti i docenti, anche di coloro che non hanno al momento adottato libri Mondadori Education o Rizzoli Education. Iscrivendosi con una mail istituzionale (@istruzione.it), la piattaforma qualificherà automaticamente il profilo come docente, mentre se l'iscrizione viene effettuata con una email personale, la qualifica sulla piattaforma dovrà essere effettuata da un agente di zona Mondadori Education o Rizzoli Education.

#### **9. Le Classi virtuali restano disponibili anche in anni scolastici successivi?**

Le Classi virtuali restano a disposizione del docente nel corso degli anni scolastici. Nel momento in cui la piattaforma aggiorna l'anno scolastico, non risulteranno classi nell'anno scolastico corrente (l'aggiornamento avviene intorno agli inizi di settembre); a questo punto sarà sufficiente raggiungere la pagina con le classi dell'anno scolastico precedente e, cliccando sui tre pallini in corrispondenza della scheda classe, scegliere l'opzione "Duplica". La classe verrà "duplicata" nel nuovo anno scolastico e a quel punto si potrà agire sui partecipanti aggiungendo nuovi studenti o annullando l'iscrizione per alcuni.

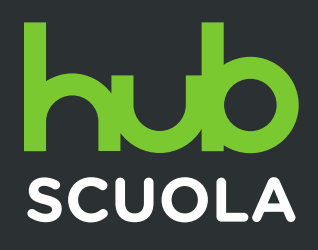

#### **10. Quali possono essere i vantaggi di scegliere proprio HUB Scuola?**

HUB Scuola consente di avere accesso a un sito esclusivamente dedicato alla didattica con strumenti essenziali e di immediato utilizzo realizzati dalle due Case editrici venendo incontro alle specifiche esigenze dei docenti. Tutti i libri e le risorse sono direttamente consultabili online semplificando l'accesso da parte degli utenti finali.

All'interno di questo ambiente si può agire sui libri digitali adottati, consultare i contenuti digitali integrativi, preparare lezioni e condividere risorse. In HUB Scuola offriamo per esempio la possibilità di accedere a un ampio database di domande realizzate dalle Case editrici per poterle combinare con esercizi personalizzati da usare sia offline in classe che all'interno delle classi virtuali, ma anche di creare test completamente personalizzati.

Un altro strumento utile è la sezione INVALSI che consente di esercitarsi alle prove istituzionali con un layout pressoché identico. Solo i docenti iscritti a HUB Scuola possono inoltre scaricare direttamente il pdf con le soluzioni di tutte le Prove INVALSI caricate nella sezione.

#### **11. Gli studenti possono vedere le attività di tutta la classe? Anche le attività del docente?**

Gli studenti potranno accedere solo alle attività personali condivise dal docente, alle proprie valutazioni e alle risorse condivise.

Il registro dell'intera classe con tutte le attività assegnate verrà visualizzato esclusivamente dal docente della classe.

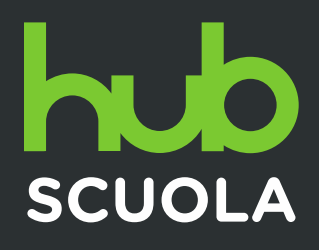

#### **12. È possibile condividere materiali con gli studenti che partecipano a una Classe virtuale?**

Avete a disposizione due modi per condividere materiali su HUB Scuola e per entrambi è sufficiente aver creato una Classe virtuale.

La sezione Risorse - all'interno di una classe - consente di condividere materiali caricandoli semplicemente in una cartella condivisa.

Lo strumento Lesson Plan, raggiungibile dal menu principale, è pensato anche per la condivisione di materiali e contenuti digitali. **[Clicca qui](https://assistenza.hubscuola.it/hc/it/articles/115004430665-Come-creare-un-Lesson-Plan)** per visualizzare la guida su come utilizzarlo

#### **13. Posso utilizzare l'ambiente della Classi virtuali con il mio smartphone?**

Le Classi virtuali sono ottimizzate per desktop e per tablet. Valuteremo per il futuro la possibilità di rendere accessibile anche l'ambiente Classi da smartphone.

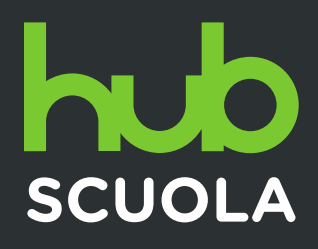

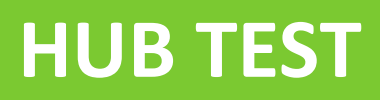

#### **Guide e Tutorial:**

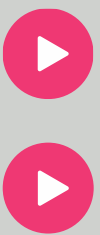

HUB Test per il docente

Come creare un Test

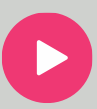

HUB Test per lo studente

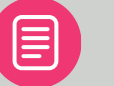

Creare una verifica

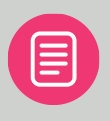

Assegnare e valutare una verifica

### **14. I test possono essere svolti anche online ad esempio attraverso una LIM durante l'ora di lezione?**

Sì, certo. HUB Test è un sito web, quindi per utilizzarlo con una LIM sarà sufficiente raggiungere l'indirizzo<test.hubscuola.it> dal proprio browser.

#### **15. Si possono creare test sempre diversi sullo stesso argomento per gli alunni?**

È possibile creare test diversi su uno stesso argomento sia eseguendo una nuova ricerca fra le domande presenti nel database, sia duplicando il primo test creato e modificando solo alcune domande.

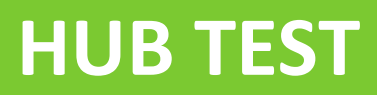

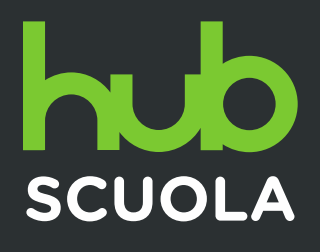

#### **16. Come si esporta un test per il quale è stata impostata l'opzione "Disponi domande in ordine casuale"?**

L'opzione "Disponi domande in ordine casuale" è riservata all'ambiente online e garantisce al docente che ogni studente (e ad ogni accesso) visualizzi le domande in un ordine casuale.

È possibile invece stampare fino a tre versioni della stessa verifica con domande disposte in ordine differente. Sarà sufficiente cliccare su "Esporta", quindi selezionare "PDF" e infine impostare il "Numero di versioni da esportare".

#### **17. È possibile prendere spunto o curiosare fra i quesiti presenti nel database di HUB Test anche senza creare un test?**

Certo! L'opzione "Singoli quesiti" permette di ottenere come risultato di ricerca le singole domande. In questo modo è possibile consultare il database di HUB Test per argomento o materia, aiutandosi con i filtri di ricerca e anche senza dover creare un test.

#### **18. Non trovo attualmente su HUB Test domande per la materia che insegno? Prevedete un ampliamento del database?**

La Casa editrice sta lavorando ad ampliare il numero delle materie presenti. In questo lavoro, sta naturalmente tenendo in considerazione le esigenze segnalate dai docenti.

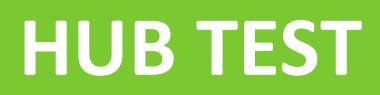

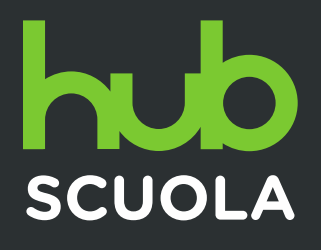

#### **19. Nel database di HUB Test sono presenti prove d'ingresso che gli studenti possono svolgere online?**

Le prove di ingresso non sono al momento presenti perché distribuite ai docenti come materiale modificabile in Word legato ai singoli corsi.

#### **20. Gli studenti possono svolgere i test anche tramite smartphone?**

Sì, lo studente può eseguire test sul suo smartphone o tablet in modalità allenamento, accedendo dal menu del suo profilo HUB Scuola alla voce HUB Test.

#### **21. Lo studente può vedere le soluzioni del test mentre lo sta svolgendo? È possibile impedire che veda le soluzioni anche dopo aver ultimato il test?**

Durante lo svolgimento del test lo studente non conoscerà l'esito della sua verifica se non al termine.

Ad oggi non è possibile nascondere i risultati del test assegnato alla fine dello svolgimento.

## **HUB TEST**

# **SCUOLA**

### **22. HUB Test prevede la correzione automatica dei test? Registra anche la media dei test di un singolo studente? Se sì, con quale media vengono registrati dalla piattaforma?**

Certo! Con HUB Test, tutte le verifiche assegnate tramite Classi virtuali o eseguite in autonomia dallo studente per allenarsi sono autocorrettive. La piattaforma inoltre calcola su tutti gli esiti dei test, svolti e valutati, una media in decimi sia per l'andamento dell'intera classe, sia per l'andamento di ciascuno studente. Tale punteggio è visualizzabile nella sezione Partecipanti cliccando su ciascuno studente.

### **23. È possibile stampare il test eseguito online da un singolo alunno con le risposte che ha dato per poterlo correggere anche in forma cartacea?**

Sì, è possibile. Accedendo alla sezione Attività della propria Classe virtuale è possibile visualizzare tutto l'elenco delle attività assegnate, accedere a una verifica specifica e quindi al report finale di ciascuno studente. Eventualmente è possibile anche stamparlo.

Le verifiche rimangono comunque all'interno della Classe virtuale e sono sempre consultabili.

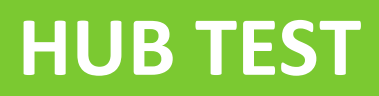

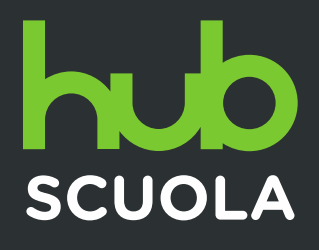

### **24. È possibile creare un test aggiungendo formule matematiche o immagini (ad esempio grafici, istogrammi, etc.)?**

Sì, è possibile In ogni test personalizzato è possibile inserire formule matematiche tramite l'editor di formule **integrator di presente nei box editabili di** ciascun esercizio, ma si possono aggiungere anche immagini, audio e video tramite il pulsante "Media".

#### **25. Il docente ha la possibilità di svolgere preventivamente la verifica proposta dal sistema per verificarne la correttezza?**

Sì, per ogni test creato la piattaforma consente sempre di verificarne la correttezza e controllare la sequenza delle domande prima di assegnarlo ai propri studenti. Basterà cliccare sul pulsante "Anteprima" presente fra le opzioni interne alla verifica creata.

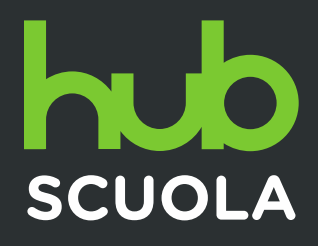

# **TEST GENERATOR**

#### **Guida:**

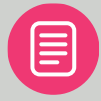

Utilizzare il Test Generator

#### **26. Come faccio a sapere se il mio volume o la mia materia prevedono un Test Generator?**

L'informazione è riportata sulla quarta di copertina e sul catalogo online dell'Editore.

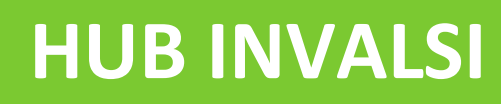

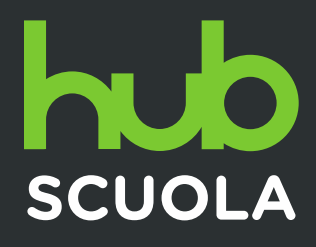

#### **Guide:**

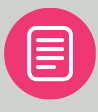

HUB INVALSI: Funzioni per il docente

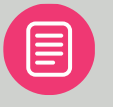

HUB INVALSI per gli studenti

## **27. Mi interesserebbero prove INVALSI per la prima classe delle medie, dove le trovo?**

La Casa editrice ha realizzato una piattaforma dedicata alle Prove INVALSI dove sono presenti prove per tutte le discipline coinvolte e per ogni grado scolastico. Ogni anno l'Editore si impegna a rilasciare nuove prove.

#### **28. Gli studenti possono accedere liberamente e senza registrazione al sito HUB INVALSI? È possibile condividere una prova INVALSI utilizzando la Classe virtuale?**

Sì, l'accesso alla piattaforma HUB INVALSI è libero e gratuito. Se lo studente è iscritto a HUB Scuola basterà che raggiunga la voce INVALSI dal menu principale. In ogni caso potrà accedere direttamente al sito **[invalsi.hubscuola.it](https://invalsi.hubscuola.it/)**.

Attualmente la piattaforma è pensata per l'esercitazione, anche autonoma, degli studenti e non è possibile assegnare le Prove tramite Classe virtuale. Gli alunni di una classe possono accedere contemporaneamente, ciascuno con il proprio pc, ad esempio in laboratorio.

Tutte le Prove della piattaforma sono eseguibili più volte.

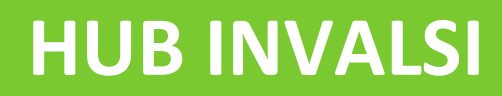

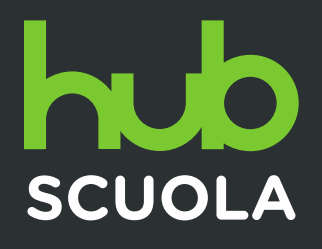

#### **29. È possibile esportare il report di una prova INVALSI eseguita online e stamparla per documentazione a scuola?**

Certamente! Al termine di ogni esecuzione la piattaforma genera un report finale in PDF e stampabile della prova INVALSI svolta da ciascuno studente.

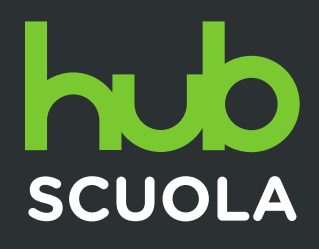

## **ISCRIZIONI HUB SCUOLA**

#### **Guide:**

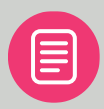

Registrarsi come docente

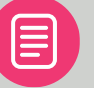

Registrarsi come studente

## **30. Posso registrarmi su HUB Scuola come docente solo con la email istituzionale fornita dal MIUR?**

No, puoi registrarti su HUB Scuola con una qualsiasi mail personale, non è indispensabile utilizzare una mail istituzionale. Il passo successivo sarà farti qualificare sulla piattaforma dal tuo agente di zona comunicando la mail con la quale hai completato la registrazione.

#### **31. Come posso registrare i miei studenti a HUB Scuola?**

Gli studenti possono registrarsi in autonomia con la propria email e se minorenni devono essere guidati nel processo di registrazione da un genitore. Per approfondimenti **[clicca qui](https://www.hubscuola.it/app/docs/CONDIZIONI_DI_PARTECIPAZIONE_AI_SITI_30_08_2018.pdf)**.

# **SCUOLA**

## **ISCRIZIONI HUB SCUOLA**

### **32. Come posso qualificarmi come docente su HUB Scuola avendo utilizzato per la registrazione una mail personale e non quella istituzionale? Per quali fasce di insegnamento è riservata?**

Puoi utilizzare HUB Scuola qualunque sia la tua fascia di insegnamento. Se sei iscritto ad HUB Scuola come docente con una mail personale devi essere qualificato dal tuo agente di zona per poter accedere a tutti i contenuti e agli strumenti a te riservati. Contatta il tuo agente **[Mondadori](https://www.mondadorieducation.it/agenzie/)  [Education](https://www.mondadorieducation.it/agenzie/)** o **[Rizzoli Education](https://www.rizzolieducation.it/rete-di-promozione-agenti/?_promotore_tipo=promotore)**.

Se insegni fuori dall'Italia e non hai un referente commerciale contatta direttamente **[assistenza@hubscuola.it](mailto:assistenza@hubscuola.it)**.

**Non hai trovato la risposta alla tua domanda?** 

Contattaci direttamente alla mail **[assistenza@hubscuola.it](mailto:assistenza@hubscuola.it)**, saremo felici di aiutarti!